# **Работа с ленточной библиотекой**

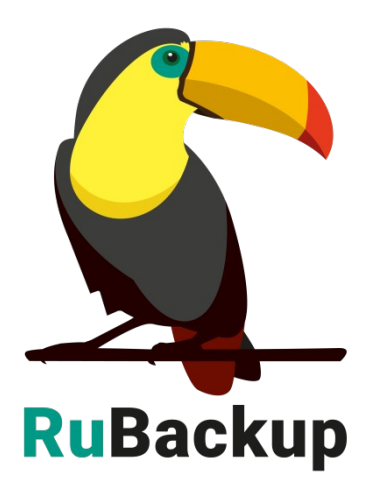

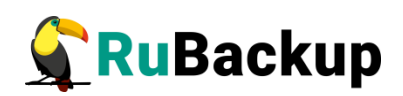

# Содержание

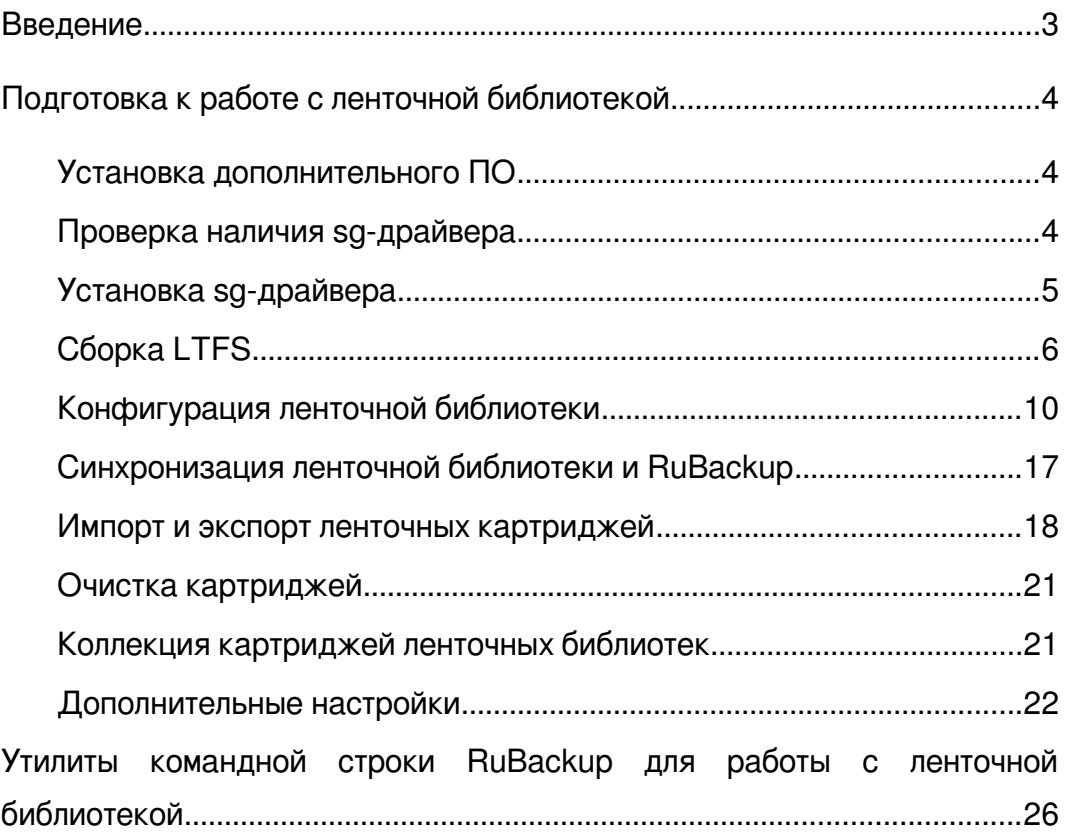

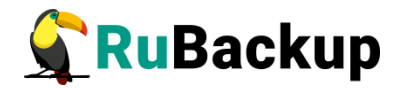

# <span id="page-2-0"></span>**Введение**

Система резервного копирования RuBackup позволяет работать с ленточными библиотеками. Ленточная библиотека должна быть подключена к хосту, на котором функционирует сервер RuBackup (основной, резервный или медиасервер).

Ленточные картриджи должны относиться к какому-либо пулу типа «Tape library». По умолчанию в конфигурации RuBackup создаётся пул такого типа с названием «TL pool», ассоциированный с основным сервером RuBackup. Картриджи могут находиться в ленточной библиотеке или быть выгружены из неё. В последнем случае, если будет создана задача, которой будет необходим доступ к картриджу, находящемуся вне ленточной библиотеки, эта задача перейдёт в статус «Suspended» до того момента, пока необходимый картридж не будет загружен в один из слотов ленточной библиотеки.

Для хранения резервных копий на ленточных картриджах должна быть создана файловая система LTFS. Это позволяет получить доступ к резервным копиям вне системы резервного копирования RuBackup.

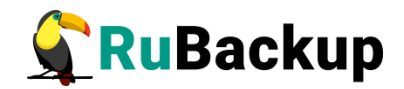

# <span id="page-3-2"></span>Подготовка к работе с ленточной

# библиотекой

## <span id="page-3-1"></span>Установка дополнительного ПО

Для корректной работы с ленточной библиотекой установите драйвер st. Для этого введите команду:

#### $s$  uname  $-r$

Команда выведет версию ядра. Например:

#### 5.15.0-91-generic

Установите дополнительные модули для вашей версии ядра:

#### # apt install linux-modules-extra-5.15.0-91-generic

Подгрузите модуль st:

#### # modprobe st

Также необходимо установить пакеты:

- mtx - управляет устройствами смены носителей SCSI с одним или несколькими приводами, такими как устройства смены лент, автозагрузчики, ленточные библиотеки.

- open-iscsi — нужен для работы с устройствами подключёнными по ISCSI.

- Isscsi - выводил список SCSI-устройств (или хостов), выводит список NVMe-устройств.

 $-$  sg3-utils — содержит утилиту sg reset, которая отправляет сброс SCSI- устройства, целевого объекта, шины или хоста; или проверяет состояние сброса.

## <span id="page-3-0"></span>Проверка наличия sq-драйвера

Для проверки наличия sg-драйвера выполните команду:

### \$ 1sscsi - a

Команда должна показать подключённые устройства, в их числе привод (приводы) ленточной библиотеки и робот ленточной библиотеки, например:

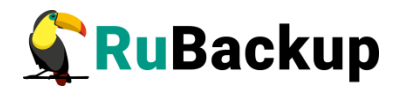

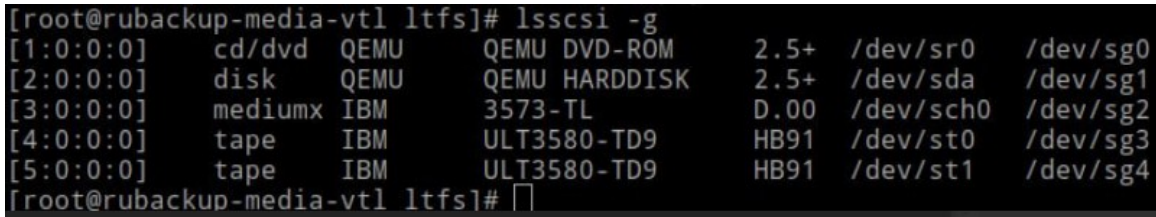

Если в крайнем правом столбце отображаются sg-пути, то это значит, что sg-драйвер уже установлен и запущен.

Если в крайнем правом столбце отсутствуют sg-пути, то установите sg-драйвер для вашей операционной системы (см. [Установка sg-драйвера](#page-4-0)).

## <span id="page-4-0"></span>**Установка sg-драйвера**

#### **Для Astra Linux 1.6 и 1.7**

Выполните команду:

#### **# apt install libsgutils2-dev**

#### **Для Ubuntu 18.04 и 20.04**

Выполните команду:

#### **# apt install libsgutils2-dev**

#### **Для CentOS 7 и 8**

Выполните команду:

#### **# yum install sg3\_utils**

Примечание − для CentOS 7 необходимо также установить пакет mt-st:

#### **# yum install mt-st**

### **Для Alt Linux 10**

Установите пакет mt-st:

#### **# yum install mt-st**

Для установки sg-драйвера выполните команду:

#### **# apt-get install udev-rules-sgutils**

Для корректной работы sg-драйвера выполните команды:

**# sg\_scan**

- **# modprobe sg**
- **# find /dev/ -name "sg"**

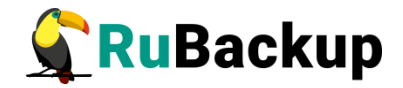

Убедитесь, что sg-драйвер установлен и запущен (см. [Проверка наличия](#page-3-0) [sg-драйвера](#page-3-0)):

### **\$ lsscsi -g**

### **Для РЕД ОС 7.3**

Выполните команду:

### **# dnf install sg3\_utils-libs**

## <span id="page-5-0"></span>**Сборка LTFS**

Страница проекта: <https://github.com/LinearTapeFileSystem/ltfs>

Зависимости, которые должны быть установлены перед сборкой:

<https://github.com/LinearTapeFileSystem/ltfs/wiki/Build-Environments>

Общая сборочная инструкция: <https://github.com/LinearTapeFileSystem/ltfs#build-and-install-on-linux>

Поддерживаемые устройства:

<https://github.com/LinearTapeFileSystem/ltfs#supported-tape-drives>

**1.** Установите необходимые пакеты для сборки, исходя из операционной системы, на которую устанавливается LTFS:

**1.1.** RPM-based OS

Чтобы собрать LTFS, выполните:

![](_page_5_Picture_125.jpeg)

![](_page_6_Picture_0.jpeg)

sudo yum install icu sudo yum install fuse

sudo yum install fuse-devel

sudo yum install libicu-devel

sudo yum install net-snmp

sudo yum install net-snmp-devel

1.2. DEB-based OS

Чтобы собрать LTFS, выполните:

sudo apt install make

sudo apt install git

sudo apt install pkg-config

sudo apt install libxml2-dev

sudo apt install automake

sudo apt install autoconf

sudo apt install libtool

sudo apt install uuid

sudo apt install uuid-dev

sudo apt install fuse

sudo apt install libfuse-dev

sudo apt install libsnmp-dev

sudo apt install icu-devtools

sudo apt install libicu-dev

Далее создайте файл usr/bin/icu-config со следующим содержимым:

```
#!/bin/sh
opts = $1case $opts in '--cppflags')
echo '' ;;
```
![](_page_7_Picture_0.jpeg)

```
'-ldflags')echo '-licuuc -licudata -ldl' ;;
\star)
echo '/usr/lib/x86_64-linux-qnu/icu/pkqdata.inc';;
esac
```
и выполните команду:

## \$ chmod 755 /usr/bin/icu-confiq

2. Сборка

Для сборки выполните:

```
git clone
https://github.com/LinearTapeFileSystem/ltfs.git (либо
скачайте архив и разверните его в ltfs)
     cd ltfs
     sudo ./autogen.sh
     sudo ./configure
     sudo make
     sudo make install
     sudo ldconfig -v
```
3. Проверьте, подключена ли ленточная библиотека к хосту:

# lsscsi -q

Команда должна показать подключённые устройства, в их числе привод (приводы) ленточной библиотеки и робот ленточной библиотеки, например:

 $[1:0:0:0]$ tape IBM ULT3580-TD6 **D8E4** /dev/st0 /dev/sg5

mediumx IBM 3573-TL C.20 /dev/sch0  $[1:0:0:1]$ /dev/sg6

В данном случае у библиотеки есть один ленточный привод (магнитофон) и робот, к которому можно обращаться через /dev/sq6.

4. Получите информацию о ленточной библиотеке, обращаясь к роботу ленточной библиотеки:

![](_page_8_Picture_0.jpeg)

# sudo mtx -f /dev/sg6 status

Эта команда должна показать информацию о слотах ленточной библиотеки, о загруженных в них картриджах и о приводах ленточной библиотеки. Пример:

Storage Changer /dev/sg6:1 Drives, 24 Slots ( 1 Import/Export )

```
Data Transfer Element 0:Empty
Storage Element 1:Full :VolumeTag=INT020L6
Storage Element 2:Full :VolumeTag=INT023L6
Storage Element 3:Full :VolumeTag=INT033L6
Storage Element 4:Full :VolumeTag=INT026L6
Storage Element 5:Full :VolumeTag=INT029L6
Storage Element 6:Full :VolumeTag=INT022L6
Storage Element 7:Full :VolumeTag=INT034L6
Storage Element 8:Full :VolumeTag=INT025L6
Storage Element 9:Full :VolumeTag=INT028L6
Storage Element 10:Full :VolumeTag=INT021L6
Storage Element 11:Full :VolumeTag=INT024L6
Storage Element 12:Full :VolumeTag=INT039L6
Storage Element 13:Full :VolumeTag=INT012L6
Storage Element 14:Full :VolumeTag=INT011L6
Storage Element 15:Empty
Storage Element 16:Full :VolumeTag=INT036L6
Storage Element 17:Full :VolumeTag=INT014L6
Storage Element 18:Full :VolumeTag=INT010L6
Storage Element 19:Empty
Storage Element 20:Full :VolumeTag=INT038L6
Storage Element 21:Full :VolumeTag=INT037L6
Storage Element 22:Empty
Storage Element 23:Full :VolumeTag=CLNU41L1
Storage Element 24 
IMPORT/EXPORT:Full :VolumeTag=INT027L6
```
В данном случае библиотека состоит из 24 слотов, один из которых − слот ввода-вывода, через который можно импортировать или экспортировать ленточные картриджи, и один ленточный привод (пустой в данный момент времени). Слоты ленточной библиотеки заполнены картриджами с определенными *VolumeTag*, один из картриджей − чистящий, три слота в ленточной библиотеке пусты.

**5.** Загрузите картридж в ленточную библиотеку, создайте на нем файловую систему LTFS и проверьте её работу:

![](_page_9_Picture_0.jpeg)

### **# sudo mtx-f /dev/sg6 load 1 0**

В результате выполнения этой команды картридж из слота 1 будет загружен в единственный магнитофон 0.

**6.** Создайте файловую систему LTFS на картридже:

```
# sudo mkltfs-f-d /dev/sg5
```
**7.** Проверьте файловую систему LTFS:

```
# sudo ltfsck /dev/sg5
```
**8.** Создайте точку монтирования:

```
# sudo mkdir /ltfs
```
**9.** Монтируйте файловую систему LTFS:

```
# sudo ltfs -o devname=/dev/sg5 /ltfs/
```
**10.** Убедитесь, что файловая система примонтирована:

**# df -k /ltfs**

**Filesystem 1K-blocks Used Available Use% Mounted**

**on**

```
ltfs:/dev/sg5 2351648768 0 2351648768 0% /ltfs
```
**11.** Отмонтировать файловую систему LTFS:

**# sudo umount /ltfs**

**12.** Возвратить картридж из магнитофона 0 в слот 1:

**# sudo mtx -f /dev/sg6 unload 1 0**

Если все действия завершились успешно, то ленточная библиотека готова к работе с сервером RuBackup.

## <span id="page-9-0"></span>**Конфигурация ленточной библиотеки**

Для конфигурации ленточной библиотеки необходимо воспользоваться Менеджером администратора RuBackup (RBM).

![](_page_10_Picture_0.jpeg)

Перед началом конфигурирования новой или существующей ленточной библиотеки переведите RuBackup в сервисный режим. Для этого нажмите на кнопку «Настройки» в правом верхнем (рисунок [1](#page-10-1)) и сдвиньте переключатель (рисунок [2\)](#page-10-0).

![](_page_10_Picture_51.jpeg)

<span id="page-10-1"></span>Рисунок 1

![](_page_10_Picture_4.jpeg)

### <span id="page-10-0"></span>Рисунок 2

Во время сервисного режима не создаются новые задачи в системе резервного копирования. Если в главной очереди задач остались какие-либо задачи, рекомендуется дождаться окончания их выполнения перед конфигурированием ленточной библиотеки.

![](_page_11_Picture_0.jpeg)

Если ленточная библиотека располагается не на основном сервере RuBackup, предварительно необходимо создать для этого сервера пул типа «Tape library». Для этого выберите **Администрирование → Хранилища → Пулы** и нажмите на кнопку «Добавить» (рисунок [3\)](#page-11-1).

![](_page_11_Picture_44.jpeg)

<span id="page-11-1"></span>Рисунок 3

При добавлении нового пула его необходимо привязать к медиасерверу, на котором находится ленточная библиотека. Также для этого пула можно выбрать тип сжатия и ввести описание (рисунок [4\)](#page-11-0).

![](_page_11_Picture_45.jpeg)

<span id="page-11-0"></span>Рисунок 4

![](_page_12_Picture_0.jpeg)

Добавить ленточную библиотеку в конфигурацию RuBackup можно из главного меню: **Администрирование → Хранилища → Ленточные библиотеки** (рисунок [5](#page-12-1)). Откроется окно (рисунок [6\)](#page-12-0).

![](_page_12_Picture_33.jpeg)

<span id="page-12-1"></span>Рисунок 5

![](_page_12_Picture_34.jpeg)

<span id="page-12-0"></span>Рисунок 6

![](_page_13_Picture_0.jpeg)

При нажатии кнопки «Добавить библиотеку» в том случае, если на основном сервере резервного копирования нет ленточной библиотеки, появится окно с предупреждением, так как по умолчанию RBM пытается обнаружить ленточную библиотеку на основном сервере RuBackup (рисунок [7](#page-13-0)).

![](_page_13_Picture_29.jpeg)

<span id="page-13-0"></span>Рисунок 7

![](_page_14_Picture_0.jpeg)

Предупреждение можно закрыть, после этого откроется окно добавления ленточной библиотеки (рисунок [8](#page-14-0)).

![](_page_14_Picture_63.jpeg)

#### <span id="page-14-0"></span>Рисунок 8

В открывшемся окне нужно выбрать медиасервер, к которому подключена ленточная библиотека, и нужный ленточный пул. Картриджи, которые обнаружатся в ленточной библиотеке, будут добавлены в выбранный в этом окне пул. После добавления в конфигурацию RuBackup в окне «Ленточные библиотеки» можно выбрать библиотеку и нажать кнопку «Работа со слотами» (рисунок [9\)](#page-15-1). Откроется окно (рисунок [10\)](#page-15-0), в котором можно посмотреть все загруженные ленты и слоты библиотеки, узнать, находятся ли в слотах картриджи или располагается ли на них LTFS. Красным цветом будут обозначены слоты с расположенными в них неформатированными картриджами, зелёным − слоты с картриджами, на которых располагается LTFS (отформатированные картриджи).

![](_page_15_Picture_0.jpeg)

![](_page_15_Picture_24.jpeg)

<span id="page-15-1"></span>Рисунок 9

![](_page_15_Picture_25.jpeg)

<span id="page-15-0"></span>Также в данном окне доступны кнопки «LTFS формат» и «LTFS проверка». «LTFS формат» выполняет создание файловой системы LTFS на картридже. «LTFS проверка» выполняет проверку файловой системы на

![](_page_16_Picture_0.jpeg)

картридже. Для кнопок кнопки «LTFS формат» и «LTFS проверка» доступно множественное выделение.

Чтобы сохранить резервные копии на картриджах ленточной библиотеки, последние должны быть отформатированы.

После завершения конфигурирования необходимо выйти из сервисного режима, в противном случае новые задания не будут выполняться в главной очереди задач (рисунок [1\)](#page-10-1).

## <span id="page-16-0"></span>**Синхронизация ленточной библиотеки и RuBackup**

Чтобы избежать возможных ошибок в работе RuBackup с ленточной библиотекой, выполняйте синхронизацию в случае любых изменений состояния ленточной библиотеки, которые не отслеживаются СРК.

При необходимости можно изъять или добавить картриджи в ленточную библиотеку вручную. Синхронизация ленточной библиотеки не требует включение сервисного режима. Для синхронизации ленточной библиотеки и RuBackup нужно в окне ленточных библиотек в таблице «Роботы в выбранной библиотеке» выбрать требующее синхронизации устройство и нажать кнопку «Синхронизировать». Синхронизация – длительный процесс. В результате в коллекцию картриджей будут внесены все новые картриджи, загруженные в ленточную библиотеку, а так же каждый картридж проверен на наличие на нем LTFS (рисунок [11](#page-17-1)).

![](_page_17_Picture_0.jpeg)

| <b>RuBackup</b>                                | B                                    |                                                                       |                                                              |             |                   | <b>Ω</b>       |             | (০) |  |  |
|------------------------------------------------|--------------------------------------|-----------------------------------------------------------------------|--------------------------------------------------------------|-------------|-------------------|----------------|-------------|-----|--|--|
| 르                                              | $\leftarrow$<br>Ленточные библиотеки |                                                                       |                                                              |             |                   |                |             |     |  |  |
| <b>ВВ Панель мониторинга</b>                   |                                      | Все библиотеки                                                        |                                                              |             |                   |                |             |     |  |  |
| □ Объекты                                      |                                      | <b>⊞ Добавить библиотеку</b> П Удалить библиотеку □ Работа со слотами |                                                              |             |                   |                |             |     |  |  |
| 目 Стратегии                                    | v <sub>ID</sub>                      | ID вендора                                                            | Модель                                                       | Медиасервер | Описание          |                | 用           |     |  |  |
| Глобальное расписание<br>目                     | $\overline{2}$                       | <b>IBM</b>                                                            | 3573-TL                                                      | web-media   |                   |                |             |     |  |  |
| <b>R</b> Групповые расписания                  | $\mathbf{1}$                         | HP                                                                    | MSL6000 Series                                               | web-media   |                   |                |             |     |  |  |
| Удалённая репликация<br> c                     |                                      |                                                                       |                                                              |             |                   |                |             |     |  |  |
| В Репозиторий                                  |                                      |                                                                       | Режим добавления ленточной библиотеки:                       |             | Автоматический    |                | $\check{ }$ |     |  |  |
| ⊠ Очередь задач                                |                                      | Роботы в выбранной библиотеке                                         |                                                              |             |                   |                |             |     |  |  |
| 图 Серверы RuBackup                             |                                      | <b>© Синхронизировать</b><br>• Редактировать                          |                                                              |             |                   |                |             |     |  |  |
| Журналы<br>log                                 | v <sub>ID</sub>                      | Путь к SCSI                                                           | ID вендора                                                   | ID продукта | <b>Устройство</b> | Библиотека     | $\Omega$    |     |  |  |
| Администрирование<br>೧                         | $\overline{2}$                       | [9:0:0:0]                                                             | <b>IBM</b>                                                   | 3573-TL     | /dev/sq8          | $\overline{2}$ |             |     |  |  |
|                                                |                                      |                                                                       |                                                              |             |                   |                |             |     |  |  |
|                                                |                                      |                                                                       |                                                              |             |                   |                | n.          |     |  |  |
|                                                |                                      |                                                                       | Ленточные приводы в выбранной библиотеке                     |             |                   |                |             |     |  |  |
| rubackup@10.177.33.213<br>δ<br>Сервисный режим |                                      |                                                                       | Добавить привод П] Удалить привод © Очистить   Редактировать |             |                   |                | 需           |     |  |  |

<span id="page-17-1"></span>Рисунок 11

## <span id="page-17-0"></span>**Импорт и экспорт ленточных картриджей**

Используя приёмный слот ленточной библиотеки («Storage Element Export/Import»), можно импортировать и экспортировать ленточные картриджи. Импорт и экспорт ленточных картриджей не требует включение сервисного режима. Для импорта картриджа приёмный слот должен быть пустым. Необходимо поместить в него картридж и нажать кнопку «Импорт» (рисунок [12\)](#page-18-0).

![](_page_18_Picture_0.jpeg)

![](_page_18_Picture_25.jpeg)

<span id="page-18-0"></span>![](_page_18_Figure_2.jpeg)

Для экспорта картриджа его нужно переместить в приёмный слот, нажать кнопку «Экспорт» и извлечь из приёмного слота (рисунок [13](#page-18-1)):

|                                           | $\circled{0}$         |                    |             |                              |                          |                                 |                                  |                            |               | 仓 | δ |
|-------------------------------------------|-----------------------|--------------------|-------------|------------------------------|--------------------------|---------------------------------|----------------------------------|----------------------------|---------------|---|---|
| $\subseteq$                               | $\leftarrow$          |                    |             |                              |                          | Слоты и загруженные картриджи   |                                  |                            |               |   |   |
| <b>ВВ Панель мониторинга</b><br>□ Объекты | Имп<br>Экспорт        | Переместить        | LTFS формат | LTFS проверка<br>Стереть     | Робот:                   | /dev/sq2                        | $\checkmark$                     | Ленточный привод: /dev/sq4 | $\checkmark$  |   |   |
| <b>П</b> Стратегии                        |                       | Загруженные ленты  |             |                              |                          |                                 | Слоты библиотеки                 |                            |               |   |   |
| <b>E</b> Глобальное расписание            | • Переместить элемент | Загружено из слота | Картридж    | Тип картриджа<br><b>LTFS</b> |                          | • Системный номер слота         | Тип слота                        | Картридж                   | Тип картриджа |   |   |
| <b>图 Групповые расписания</b>             |                       |                    |             |                              | $\mathbf{1}$             |                                 | <b>Storage Element</b>           | Empty                      |               |   |   |
|                                           |                       |                    |             |                              | $\sqrt{2}$               |                                 | <b>Storage Element</b>           | Empty                      |               |   |   |
| С Удалённая репликация                    |                       |                    |             |                              | $\overline{\mathbf{3}}$  |                                 | Storage Element                  | TAPEA9L6                   | $LTO-6$       |   |   |
| ■ Репозиторий                             |                       |                    |             |                              | $\Delta$                 |                                 | Storage Element                  | Empty                      |               |   |   |
| □ Очередь задач                           |                       |                    |             |                              | Экспортировать картридж? |                                 | <b>Storage Element</b>           | Empty                      |               |   |   |
| 图 Серверы RuBackup                        |                       |                    |             |                              |                          |                                 | corage Element<br>torage Element | Empty<br>Empty             |               |   |   |
|                                           |                       |                    |             |                              | Объем: TAPEA6L6          |                                 | torage Element                   | Empty                      |               |   |   |
| ■ Журналы                                 |                       |                    |             |                              |                          |                                 | torage Element                   | Empty                      |               |   |   |
| <b>В. Администрирование</b>               |                       |                    |             |                              |                          | Извлеките картридж из почтового | torage Element                   | Empty                      |               |   |   |
|                                           |                       |                    |             |                              | слота и нажмите ОК       |                                 | torage Element                   | Empty                      |               |   |   |
|                                           |                       |                    |             |                              |                          |                                 | torage Element                   | Empty                      |               |   |   |
|                                           |                       |                    |             |                              | Cancel                   | OK                              | torage Element                   | Empty                      |               |   |   |
|                                           |                       |                    |             |                              | 14                       |                                 | Storage Element                  | Empty                      |               |   |   |
|                                           |                       |                    |             |                              | 15                       |                                 | <b>Storage Element</b>           | Empty                      |               |   |   |
|                                           |                       |                    |             |                              | 16                       |                                 | <b>Storage Element</b>           | Empty                      |               |   |   |
|                                           |                       |                    |             |                              | 17                       |                                 | <b>Storage Element</b>           | Empty                      |               |   |   |
|                                           |                       |                    |             |                              | 18                       |                                 | <b>Storage Element</b>           | Empty                      |               |   |   |
|                                           |                       |                    |             |                              | 19                       |                                 | <b>Storage Element</b>           | Empty                      |               |   |   |
|                                           |                       |                    |             |                              | 20                       |                                 | Storage Element                  | Empty                      |               |   |   |
| ి<br>rubackup@user-VirtualBox             |                       |                    |             |                              | 21                       |                                 | Storage Element Import/Export    | Empty                      | p             |   |   |
| (1) Сервисный режим                       |                       |                    |             |                              |                          |                                 |                                  |                            |               |   |   |

<span id="page-18-1"></span>Рисунок 13

![](_page_19_Picture_0.jpeg)

Во время операции экспорта картриджа новые задачи, использующие данный картридж, не создаются.

Если в главной очереди задач есть активные задачи, использующие картридж ленточной библиотеки, то экспортирование данного картриджа будет невозможно. Необходимо либо дождаться завершения всех задач, касающихся данного картриджа, либо вручную убить эти задачи в очереди задач.

Информацию о том, как физически извлечь картридж из приёмного слота ленточной библиотеки смотрите в эксплуатационной документации на ленточную библиотеку.

![](_page_20_Picture_0.jpeg)

## <span id="page-20-1"></span>**Очистка картриджей**

Вы можете произвести очистку картриджа, выбрав соответствующий слот и нажав кнопку «Стереть». Может быть выбран быстрый метод очистки картриджа или долгий метод очистки картриджа. При выборе долгого метода очистки картриджа не рекомендуется прерывать этот процесс до окончания очистки, которая может продолжаться длительный промежуток времени (рисунок [14](#page-20-2)). Очистка картриджей возможна только при включенном сервисном режиме.

Примечание − Для выбора диапазона строк выберите начальную строку и с зажатой клавишей shift выберите конечную строку. Для выбора отдельных строк зажмите клавишу ctrl и выберите необходимые строки левой кнопкой мыши.

| <b>C</b> RuBackup             |               |                     |                 |                    |                  |                             |                                           |                               |                                                    |                  |                            |              | Δ<br>$\circ$ |
|-------------------------------|---------------|---------------------|-----------------|--------------------|------------------|-----------------------------|-------------------------------------------|-------------------------------|----------------------------------------------------|------------------|----------------------------|--------------|--------------|
| 드                             | $\leftarrow$  |                     |                 |                    |                  |                             |                                           | Слоты и загруженные картриджи |                                                    |                  |                            |              |              |
| □ Объекты                     |               |                     |                 |                    |                  |                             |                                           |                               |                                                    |                  |                            |              |              |
| <b>В</b> Стратегии            | Импорт Экспор |                     | Переместить     | LTFS формат        | LTFS проверка    | Стереть                     | Робот:                                    | /dev/sq5 $\vee$               |                                                    |                  | Ленточный привод: /dev/sq3 | $\checkmark$ |              |
| ■ Глобальное расписание       |               |                     |                 | Загруженные ленты  |                  |                             |                                           |                               |                                                    | Слоты библиотеки |                            |              |              |
| <b>图 Групповые расписания</b> |               | Переместить элемент | Картридж        | Загружено из слота | <b>LTFS</b>      | Текущая точка мо            |                                           | Системный номер слота         | Тип слота                                          | Картридж         | <b>LTFS</b>                |              |              |
| В Удалённая репликация        |               |                     |                 |                    |                  |                             | $\overline{4}$                            |                               | Storage Elemer TAPEA3L6                            |                  | false                      |              |              |
| <b>В</b> Репозиторий          |               |                     |                 |                    |                  |                             | $\overline{\phantom{a}}$                  |                               | Storage Elemer TAPEA4L6                            |                  | false                      |              |              |
| ■ © Очередь задач             |               |                     |                 |                    |                  |                             | 6                                         |                               | Storage Elemer TAPEA5L6                            |                  | false                      |              |              |
|                               |               |                     |                 |                    |                  |                             | $\overline{7}$<br>$\overline{\mathbf{8}}$ |                               | Storage Elemer TAPEA6L6<br>Storage Elemer TAPEA7L6 |                  | false<br>false             |              |              |
| <b>日 Серверы RuBackup</b>     |               |                     |                 |                    |                  |                             | $\overline{9}$                            |                               | Storage Elemer TAPEA8L6                            |                  | false                      |              |              |
| ■ Журналы                     |               |                     |                 |                    |                  |                             | 10                                        |                               | Storage Elemer Empty                               |                  | false                      |              |              |
| <b>В. Администрирование</b>   |               |                     |                 |                    |                  | Стереть картридж?           |                                           |                               | <b>Storage Elemer Empty</b>                        |                  | false                      |              |              |
|                               |               |                     |                 |                    |                  |                             |                                           |                               | Storage Elemer Empty                               |                  | false                      |              |              |
|                               |               |                     | Ofbem: TAPEA6L6 |                    |                  | Storage Elemer Empty        |                                           | false                         |                                                    |                  |                            |              |              |
|                               |               |                     |                 |                    |                  | <b>Storage Elemer Empty</b> |                                           | false                         |                                                    |                  |                            |              |              |
|                               |               |                     |                 |                    | Долгое стирание: | $\circ$                     |                                           | Storage Elemer Empty          |                                                    | false            |                            |              |              |
|                               |               |                     |                 |                    |                  |                             |                                           |                               | Storage Elemer Empty                               |                  | false                      |              |              |
|                               |               |                     |                 |                    |                  | Cancel                      |                                           | OK                            | <b>Storage Elemer Empty</b>                        |                  | false                      |              |              |
|                               |               |                     |                 |                    |                  |                             | 10                                        |                               | Storage Elemer Empty                               |                  | <b>False</b>               |              |              |
|                               |               |                     |                 |                    |                  |                             | 19                                        |                               | Storage Elemer Empty                               |                  | false                      |              |              |
|                               |               |                     |                 |                    |                  |                             | 20                                        |                               | <b>Storage Elemer Empty</b>                        |                  | false                      |              |              |
|                               |               |                     |                 |                    |                  |                             | 21                                        |                               | Storage Elemer Empty                               |                  | <b>False</b>               |              |              |
|                               |               |                     |                 |                    |                  |                             | 22                                        |                               | Storage Elemer Empty                               |                  | <b>false</b>               |              |              |
|                               |               |                     |                 |                    |                  |                             | 23                                        |                               | <b>Storage Elemer Empty</b>                        |                  | (false)                    |              |              |
|                               |               |                     |                 |                    |                  |                             | 24                                        |                               | Storage Elemer TAPEA9L6                            |                  | <b>false</b>               |              |              |
|                               |               |                     |                 |                    |                  |                             |                                           |                               |                                                    |                  |                            |              |              |
|                               |               |                     |                 |                    |                  |                             |                                           |                               |                                                    |                  |                            |              |              |
|                               |               |                     |                 |                    |                  |                             |                                           |                               |                                                    |                  |                            |              |              |
| B rubackup@10.177.32.33       |               |                     |                 |                    |                  |                             |                                           |                               |                                                    |                  |                            |              |              |

<span id="page-20-2"></span>Рисунок 14

## <span id="page-20-0"></span>**Коллекция картриджей ленточных библиотек**

Ознакомиться с коллекцией ленточных картриджей RuBackup можно, вызвав из меню соответствующее окно (рисунок [15\)](#page-21-1):

![](_page_21_Picture_0.jpeg)

![](_page_21_Picture_29.jpeg)

<span id="page-21-1"></span>Рисунок 15

Удалить картриджи из коллекции можно только после того, как они были экспортированы из ленточной библиотеки (рисунок [16](#page-21-2)).

|                                                       |                                           |                    |                |                |                                                 | RuBackup manager                        |                     | $\begin{array}{ccc} - & \circ & \times \end{array}$ |
|-------------------------------------------------------|-------------------------------------------|--------------------|----------------|----------------|-------------------------------------------------|-----------------------------------------|---------------------|-----------------------------------------------------|
| <b>C</b> RuBackup                                     |                                           |                    |                |                |                                                 |                                         |                     | $8 \circ$                                           |
| $\subseteq$                                           | $\leftarrow$                              |                    |                |                |                                                 |                                         | Ленточные картриджи |                                                     |
| <b>Q</b> Объекты                                      |                                           |                    |                |                | <b>⊞ Добавить</b> И Редактировать © Клонировать | <b>П</b> Удалить                        |                     | $\mathbb{H}^n$                                      |
| <b>В</b> Стратегии                                    | ID                                        | Twn                | Имя пула LTFS  |                |                                                 | Свободная ёмкость Метка объёма Описание |                     |                                                     |
| <b>日 Глобальное расписание</b>                        | 1                                         | $LTO-6$            | test4          | false          | $\circ$                                         | test4                                   |                     |                                                     |
| <b>B</b> Групповые расписания                         | $\overline{2}$                            | $LTO-6$            | test4          | false          | $\overline{0}$                                  | TAPEA9L6                                |                     |                                                     |
| В Удалённая репликация                                | $\overline{\mathbf{3}}$<br>$\overline{4}$ | $LTO-6$<br>$LTO-6$ | test4<br>test4 | false<br>false | $\circ$<br>$\circ$                              | TAPEA8L6<br>TAPEA7L6                    |                     |                                                     |
| <b>R</b> Репозиторий                                  | 5                                         | $LTO-6$            | test4          | false          | $\circ$                                         | TAPEA6L6                                |                     |                                                     |
| ■ 2 Очередь задач                                     | 6                                         | $LTO-6$            | test4          | false          | $\ddot{\mathbf{0}}$                             | TAPEA5L6                                |                     |                                                     |
|                                                       | $\overline{7}$                            | $LTO-6$            | test4          | false          | $\circ$                                         | TAPEA4L6                                |                     |                                                     |
| <b>图 Серверы RuBackup</b>                             | 8                                         | $LTO-6$            | test4          | false          | $\circ$                                         | TAPEA3L6                                |                     |                                                     |
| ■ Журналы                                             | 9                                         | $LTO-6$            | test4          | false          | $\circ$                                         | TAPEA2L6                                |                     |                                                     |
| & Администрирование                                   | 10<br>11                                  | $LTO-6$<br>$LTO-6$ | test4<br>test4 | false<br>false | $\circ$<br>$\circ$                              | TAPEA1L6<br>TAPEA0L6                    |                     |                                                     |
|                                                       |                                           |                    |                |                |                                                 |                                         |                     |                                                     |
| 8 rubackup@10.177.32.33<br><b>(1)</b> Сервисный режим |                                           |                    |                |                |                                                 |                                         |                     |                                                     |

<span id="page-21-2"></span>Рисунок 16

# <span id="page-21-0"></span>**Дополнительные настройки**

![](_page_22_Picture_0.jpeg)

В глобальных конфигурационных настройках присутствует раздел, имеющий отношение к общим настройкам для всех ленточных библиотек, входящих в конфигурацию RuBackup. Для изменения глобальных конфигурационных настроек RuBackup должен находиться в сервисном режиме. Войти в окно глобальных конфигурационных настроек можно из главного меню RBM (рисунок [17\)](#page-22-0).

![](_page_22_Picture_99.jpeg)

<span id="page-22-0"></span>Рисунок 17

В глобальных настройках (рисунок [18\)](#page-23-0) можно изменить:

− точку монтирования картриджей ленточной библиотеки. Если вы изменяете этот параметр, то вам необходимо позаботиться о том, чтобы эта точка монтирования присутствовала на всех серверах RuBackup, где предполагается использование ленточных библиотек;

− для нормальной работы RuBackup при старте пытается выгрузить картриджи из ленточных приводов. Вы можете изменить этот параметр, но Вам придётся позаботиться о том, чтобы самостоятельно выгружать картридж из привода ленточной библиотеки, если он случайно оказался в ленточном приводе, при старте медиасервера;

− после выполнения любой задачи, связанной с использованием ленточного картриджа, RuBackup выгружает картридж из ленточного привода в слот ленточной библиотеки. Файловой системе LTFS при отмонтировании требуется некоторое время для завершения работы. Минимальный таймаут для размонтирования определяется параметром «Таймаут размонтирования LTFS». Если этого таймаута не хватит для завершения работы, RuBackup будет дожидаться, когда LTFS сбросит все данные на ленту, и только после этого выгрузит картридж из ленточного привода в слот ленточной библиотеки (рисунок [18](#page-23-0)).

![](_page_23_Picture_0.jpeg)

![](_page_23_Picture_63.jpeg)

<span id="page-23-0"></span>Рисунок 18

При выполнении задачи, связанной с картриджем ленточной библиотеки он должен быть загружен в ленточный привод. На время загрузки картриджа, а это может занимать десятки секунд, задача переходит в статус «Suspended» («Приостановлено»).

Параметр «Период перезапуска для приостановленных задач» (рисунок [19\)](#page-24-0) определяет минимальный период в минутах, по прошествии которого приостановленные задачи будут возобновлены. Если к тому времени в очереди задач ленточных библиотек задача загрузки картриджа для основной приостановленной задачи будет со статусом «Ready», то задача продолжит свою работу, если задача в очереди ленточных библиотек будет находится в статусе ожидания, то основная задача будет вновь приостановлена. С помощью очереди ленточных библиотек осуществляется диспетчеризация задач главной очереди (это задачи на выполнение резервного копирования, восстановление, перемещение, проверку, удаление резервных копий) во избежании конфликтов за один и тот же картридж ленточной библиотеки.

![](_page_24_Picture_0.jpeg)

![](_page_24_Picture_48.jpeg)

<span id="page-24-0"></span>Рисунок 19

На вкладке **Пулы** можно настроить следующие параметры (рисунок [20](#page-24-1)):

− метод распределения данных по пулам: последовательно или параллельно. Если в пуле есть несколько устройств хранения резервных копий, то можно выбрать стратегию заполнения устройств резервными копиями;

− резерв ёмкости хранилища для пула (Гбайт). Когда в пуле останется пространства для хранения резервных копий меньше этого значения, будет создана задача на уведомление.

![](_page_24_Picture_49.jpeg)

<span id="page-24-1"></span>Рисунок 20

![](_page_25_Picture_0.jpeg)

# <span id="page-25-0"></span>**Утилиты командной строки RuBackup**

# **для работы с ленточной библиотекой**

Для управления ленточной библиотекой из командной строки предназначены следующие утилиты:

**rb\_tape\_libraries** - информация о ленточных библиотеках в системе резервного копирования и управление ими.

**rb\_tape\_cartrigies** - информация о коллекции ленточных картриджей, зарегистрированных в системе резервного копирования и управление ими.

**rb\_tl\_task\_queue** - информация о заданиях в очереди ленточных библиотек.

Утилиты командной строки не предназначены для конфигурирования новой библиотеки в системе резервного копирования RuBackup, для этой цели необходимо воспользоваться оконным менеджером системного администратора RBM.

Для детального описания функций смотрите руководство «Утилиты командной строки RuBackup».